## **ФОНД ОЦЕНОЧНЫХ СРЕДСТВ по учебной дисциплине**

**ЕН.03 Информационное обеспечение профессиональной деятельности** 

для специальности **54.02.01 Дизайн (по отраслям)** 

 ДОКУМЕНТ ПОДПИСАН ЭЛЕКТРОННОЙ ПОДПИСЬЮ

Сертификат: 01EB91710023B0C5B64D74F7781AC11FE2 Владелец: МАНЮШИС АЛЬГИРДАС ЮОЗО Действителен: с 16.06.2023 до 16.09.2024

**Москва 2024** 

Фонд оценочных средств учебной дисциплины рассмотрен на заседании предметной (цикловой) комиссии преподавателей общего гуманитарного и социальноэкономического циклов

Фонд оценочных средств учебной дисциплины разработан на основе федерального государственного образовательного стандарта среднего профессионального образования (далее – ФГОС СПО) по специальности 54.02.01 Дизайн (по отраслям), утвержденного приказом Министерства образования и науки Российской Федерации от 05 мая 2022 г. N 308 (зарегистрирован Министерством юстиции РФ 25 июля 2022 г. N69375).

Внутренняя экспертиза: Заведующая УМУ Заметта Д.Н.

### **1. Планируемые результаты освоения дисциплины:**

В рамках программы учебной дисциплины обучающимися осваиваются следующие умения и знания.

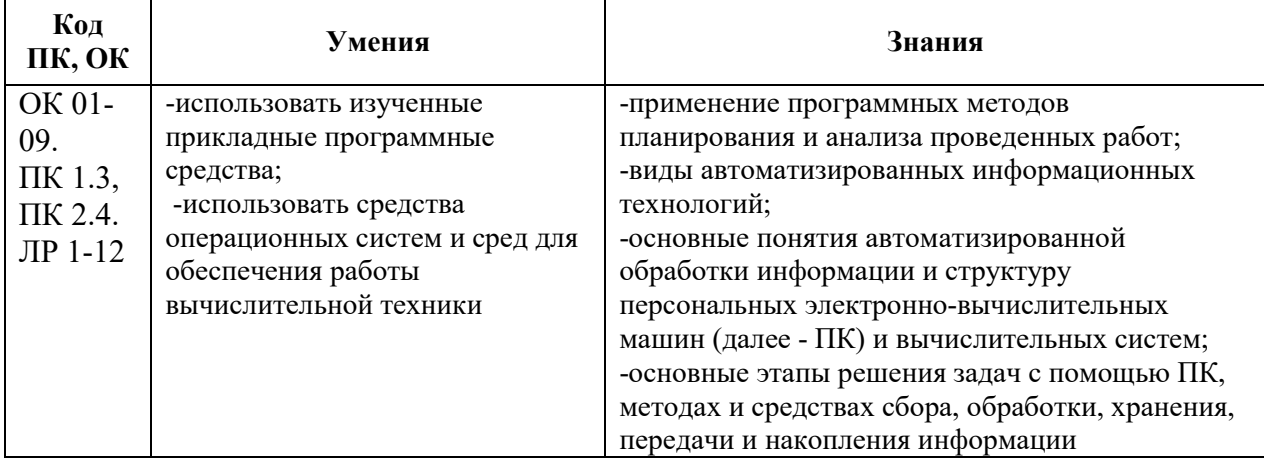

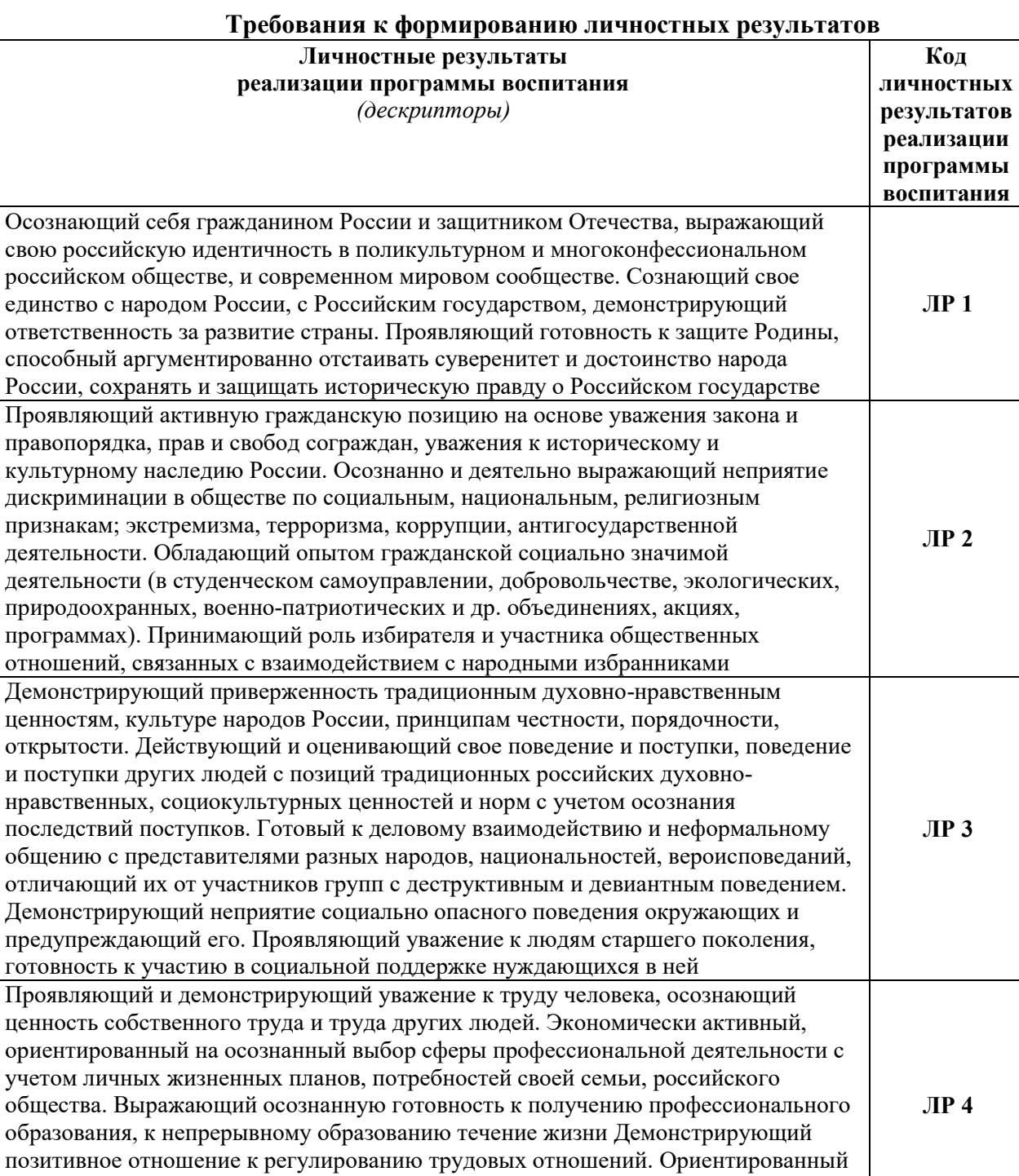

на самообразование и профессиональную переподготовку в условиях смены технологического уклада и сопутствующих социальных перемен. Стремящийся к

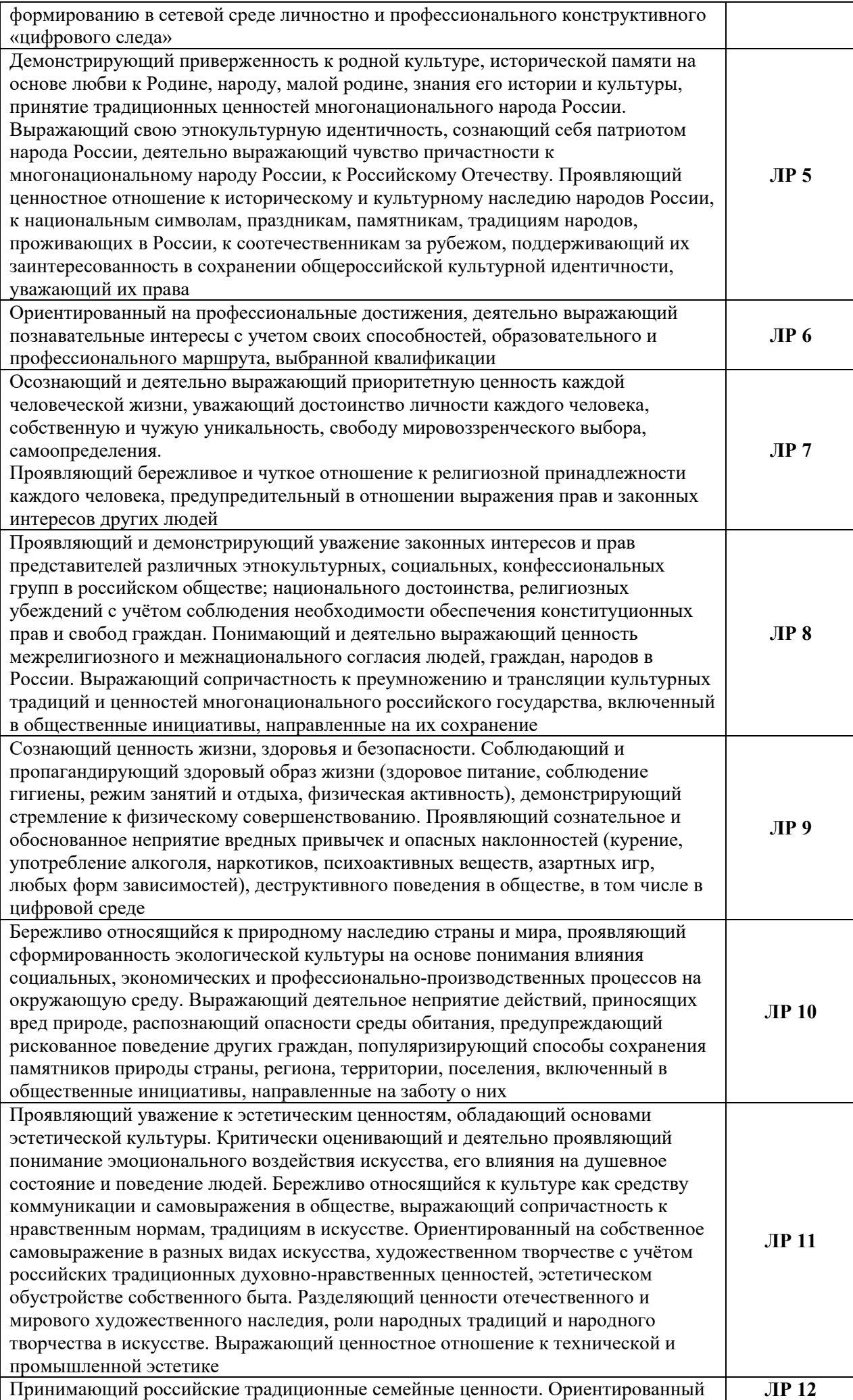

на создание устойчивой многодетной семьи, понимание брака как союза мужчины и женщины для создания семьи, рождения и воспитания детей, неприятия насилия в семье, ухода от родительской ответственности, отказа от отношений со своими детьми и их финансового содержания

В соответствии с Программой воспитания обучающихся, способствующей развитию личностных результатов ЛР 1-12, оценка личностных результатов может быть произведена с применением следующих форм оценивания:

− персонифицированная (демонстрирующая достижения конкретного обучающегося);

− неперсонифицированная (характеризующая достижения в учебной группе, у конкретного педагогического работника, в образовательной организации в целом);

− качественная (измеренная в номинативной шкале: есть/нет);

− количественная (измеренная, например, в ранговой шкале: больше/меньше);

− интегральная (оцененная с помощью комплексных тестов, портфолио, выставок, презентаций);

− дифференцированная (оценка отдельных аспектов развития).

При этом могут предусматриваться следующие методы оценивания:

- − наблюдение;
- − портфолио;
- − экспертная оценка;
- − стандартизованные опросники;
- − проективные методы;
- − самооценка;

анализ продуктов деятельности (проектов, практических, творческих работ)

## **3. ПАСПОРТ ФОНДА ОЦЕНОЧНЫХ СРЕДСТВ**

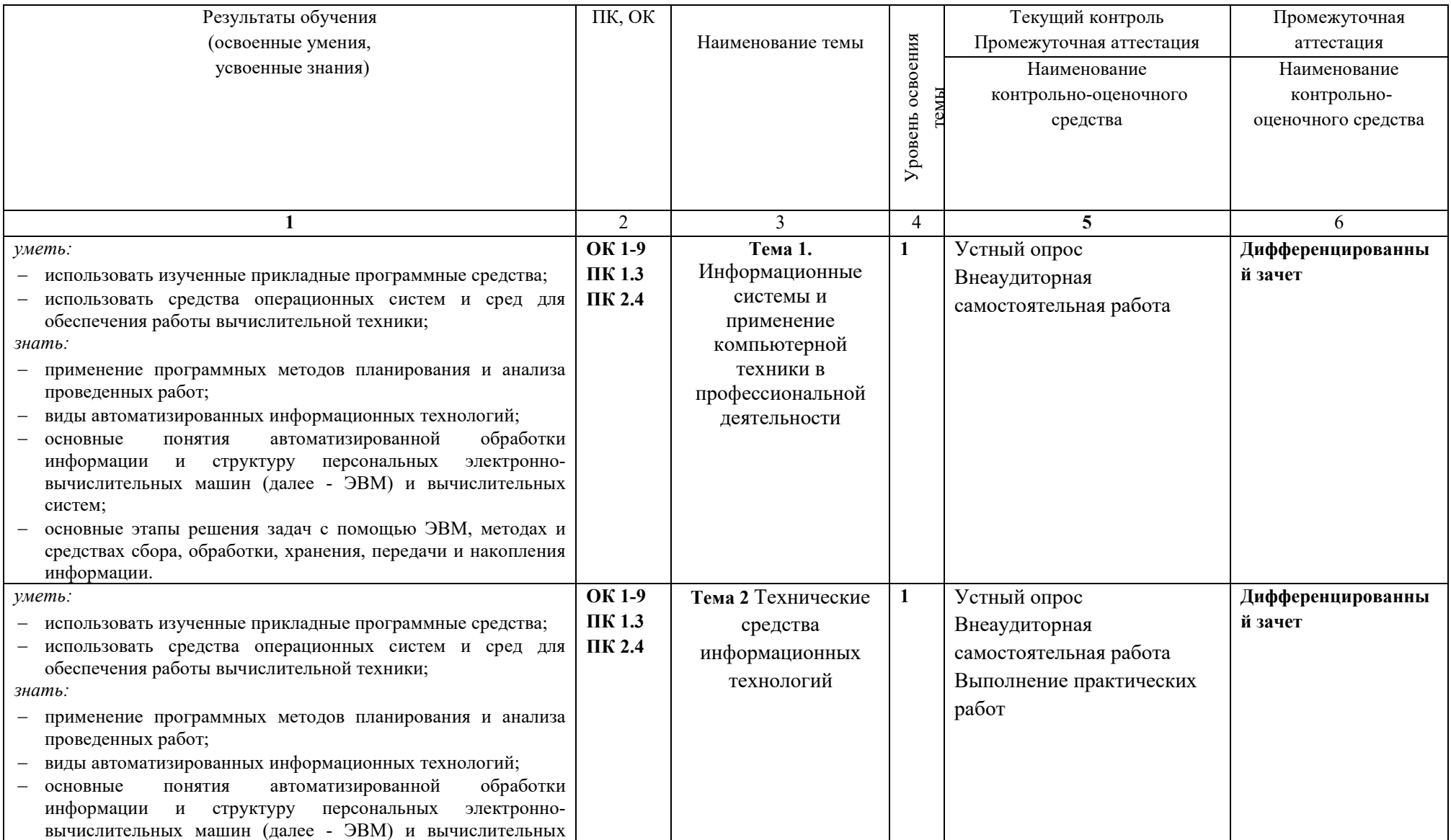

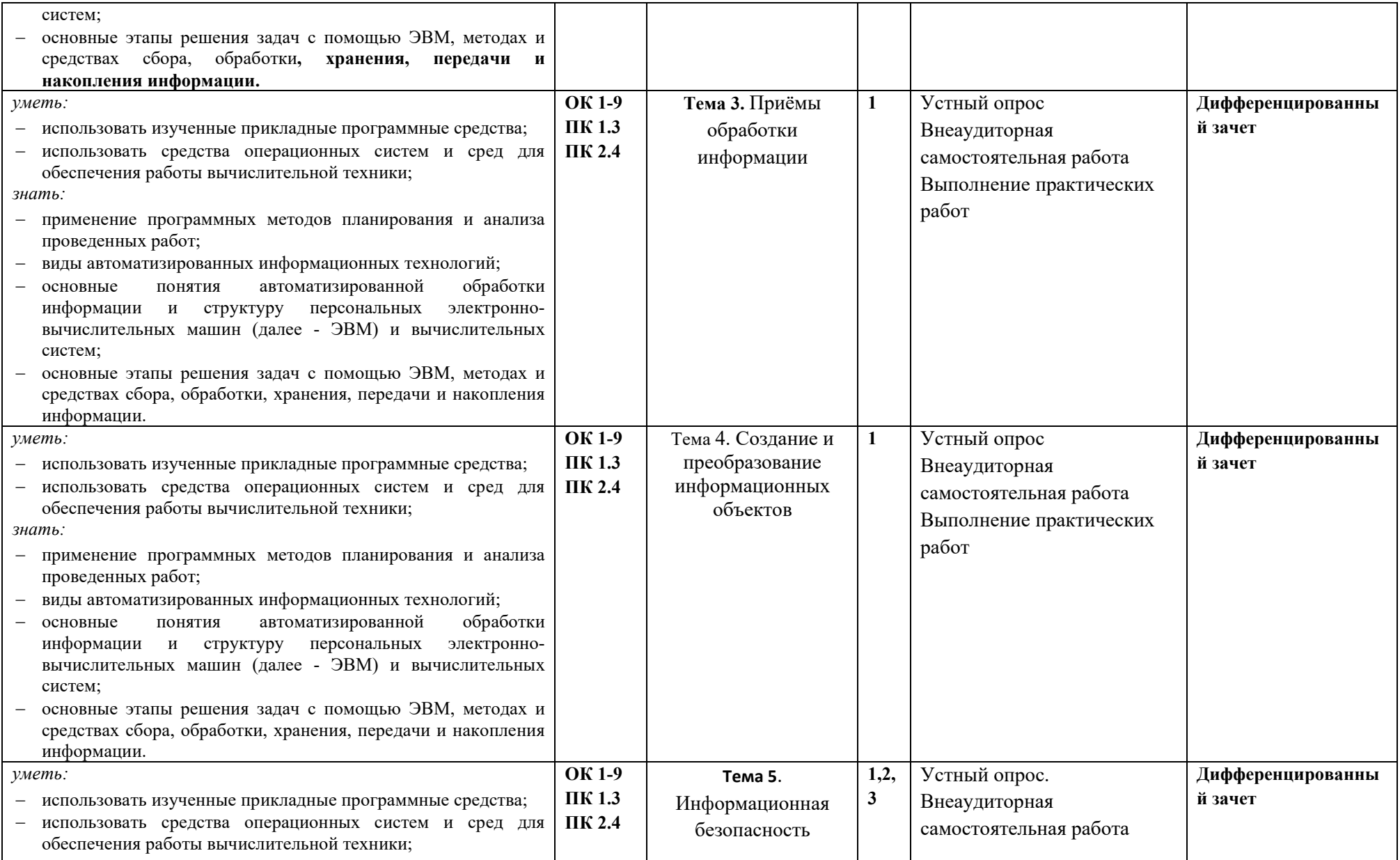

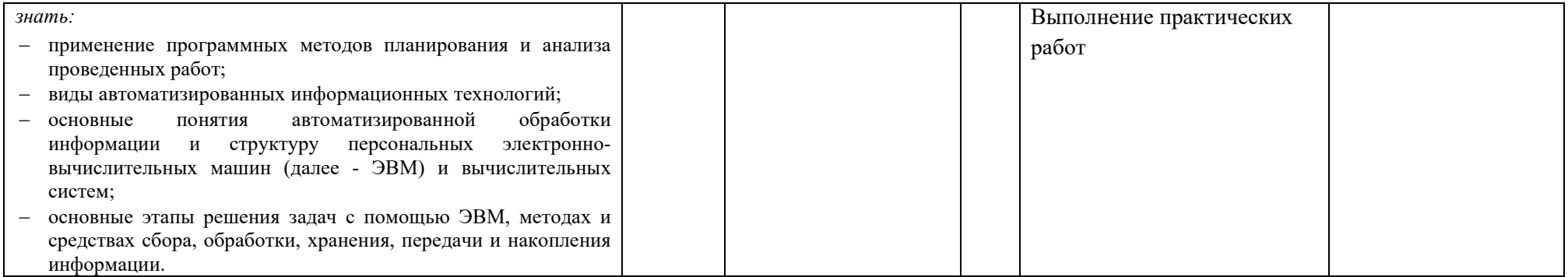

### 4. Оценочные средства для текущего контроля

### 4.1. Тесты письменные и/или компьютерные

### 1. Инструкция по выполнению

Тест включает 15 вопросов, для каждого из которых представлено несколько вариантов ответов. Вам необходимо внимательно прочитать вопрос, выбрать правильный с Вашей точки зрения ответ, в тестовой форме указать номер правильного ответа напротив номера соответствующего вопроса.

Время выполнения - 45 минут.

## Вопросы для текущего контроля

- 1. Каково понятие архитектуры ЭВМ?
- 2. По каким техническим характеристикам осуществляются оценка и выбор ЭВМ?
- 3. Какова связь областей применения ЭВМ и их структур?
- 4. Каковы основные тенденции развития ЭВМ?
- 5. Охарактеризуйте понятие машинного парка.
- 6. Каковы основные принципы построения ЭВМ?
- 7. Поясните место и роль программного обеспечения ЭВМ.
- 8. Что представляет собой класс персональных ЭВМ?
- 9. Назначение и отличительные особенности построения сетевых компьютеров.
- 10. Что такое компьютер?
- 11. Какие принципы заложены в основу работы компьютера?
- 12. Какие основные блоки входят в состав компьютера?
- 13. Что называется, архитектурой компьютера?
- 14. В чем смысл модульного принципа организации современного ПК?
- 15. Что такое магистраль?
- 16. Какова функция процессора при работе компьютера?
- 17. Что такое микропроцессор?
- 18. Определите понятие тактовой частоты процессора.
- 19. Что такое разрядность процессора?

20. От чего зависит объем информации, перерабатываемой процессором за единицу времени?

- 21. Назовите основные характеристики процессора.
- 22. Что характеризует быстродействие компьютера?
- 23. Какие устройства содержит процессор?
- 24. Какие типы компьютерной памяти вы знаете?

## **2. Банк тестов**

| $N_{\! \! \! \Omega}$ | Вопрос                                 | Ответ                                                                                           |
|-----------------------|----------------------------------------|-------------------------------------------------------------------------------------------------|
| $\mathbf{1}$          | Среди негативных                       | а) реализацию гуманистических принципов                                                         |
|                       | последствий развития                   | управления обществом и государством;                                                            |
|                       | современных                            | б) формирование единого информационного                                                         |
|                       | информационных и                       | пространства;                                                                                   |
|                       | коммуникационных                       | в) вторжение информационных технологий в частную                                                |
|                       | технологий указывают:                  | жизнь людей, доступность личной информации для                                                  |
|                       |                                        | общества и государства;                                                                         |
|                       |                                        | г) организацию свободного доступа каждого человека                                              |
|                       |                                        | к информационным ресурсам человеческой                                                          |
|                       |                                        | цивилизации.                                                                                    |
| $\overline{2}$        | Термин "информатизация                 | а) целенаправленное и эффективное использования                                                 |
|                       | общества" обозначает:                  | информации во всех областях человеческой                                                        |
|                       |                                        | деятельности, достигаемое за счет массового                                                     |
|                       |                                        | применения современных информационных и                                                         |
|                       |                                        | коммуникационных технологий;                                                                    |
|                       |                                        | б) увеличение количества избыточной информации,                                                 |
|                       |                                        | циркулирующей в обществе;                                                                       |
|                       |                                        | в) массовое использование компьютеров в жизни                                                   |
|                       |                                        | общества;                                                                                       |
|                       |                                        | г)введение изучения информатики во все учебные                                                  |
|                       |                                        | заведения страны.                                                                               |
| $\overline{3}$        | Причиной перевода                      | а) необоснованная политика правительств наиболее                                                |
|                       | информационных                         | развитых стран;                                                                                 |
|                       | ресурсов человечества на               | б) объективная потребность в увеличении скорости<br>обработки информации, рост стоимости бумаги |
|                       | электронные носители                   | вследствие экологического кризиса;                                                              |
|                       | является:                              | в) погоня за сверхприбылями организаций,                                                        |
|                       |                                        | осуществляющих свою деятельность в сфере                                                        |
|                       |                                        | информационных технологий;                                                                      |
|                       |                                        | г) политика производителей компьютеров с целью                                                  |
| 4                     |                                        | подавления конкурентов.                                                                         |
|                       | Термин "развитие                       | а) уменьшение конфликта между ограниченными                                                     |
|                       | информационных<br>процессов" означает: | возможностями человека по восприятию и<br>переработке информации и объемом информации,          |
|                       |                                        | циркулирующей в социуме;                                                                        |
|                       |                                        | б) увеличение влияния средств массовой информации                                               |
|                       |                                        | на деятельность человека;                                                                       |
|                       |                                        | в) увеличение информационных ресурсов страны;                                                   |
|                       |                                        | г) увеличение доли информационной деятельности в                                                |
|                       |                                        | общем объеме различных видов деятельности                                                       |
|                       |                                        | человека.                                                                                       |
| 5                     | Современную                            | а) джон фон нейман;                                                                             |
|                       | организацию ЭВМ                        | б) джордж буль;                                                                                 |
|                       | предложил:                             | в) н.и.вавилов;                                                                                 |
|                       |                                        |                                                                                                 |

Вариант 1

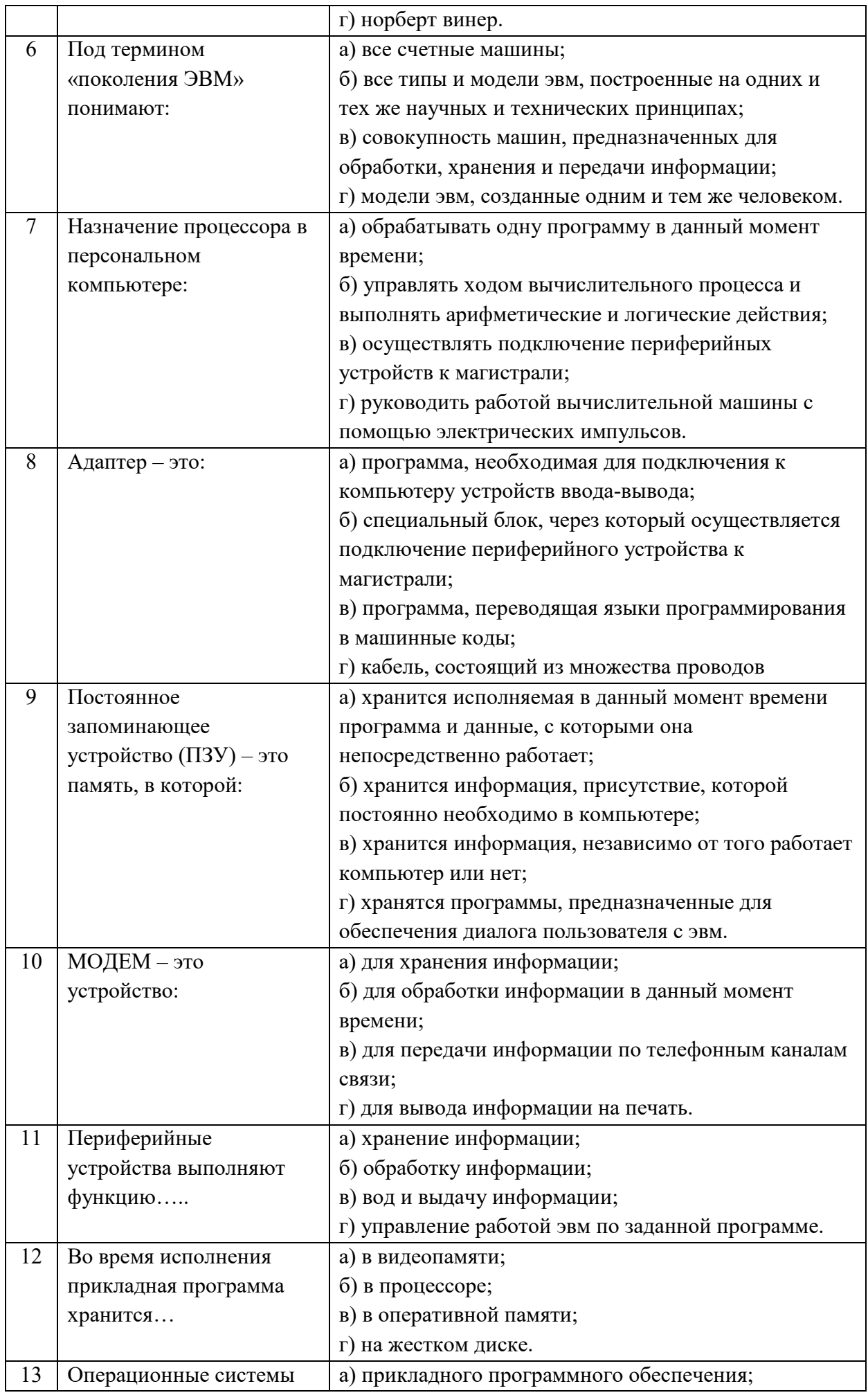

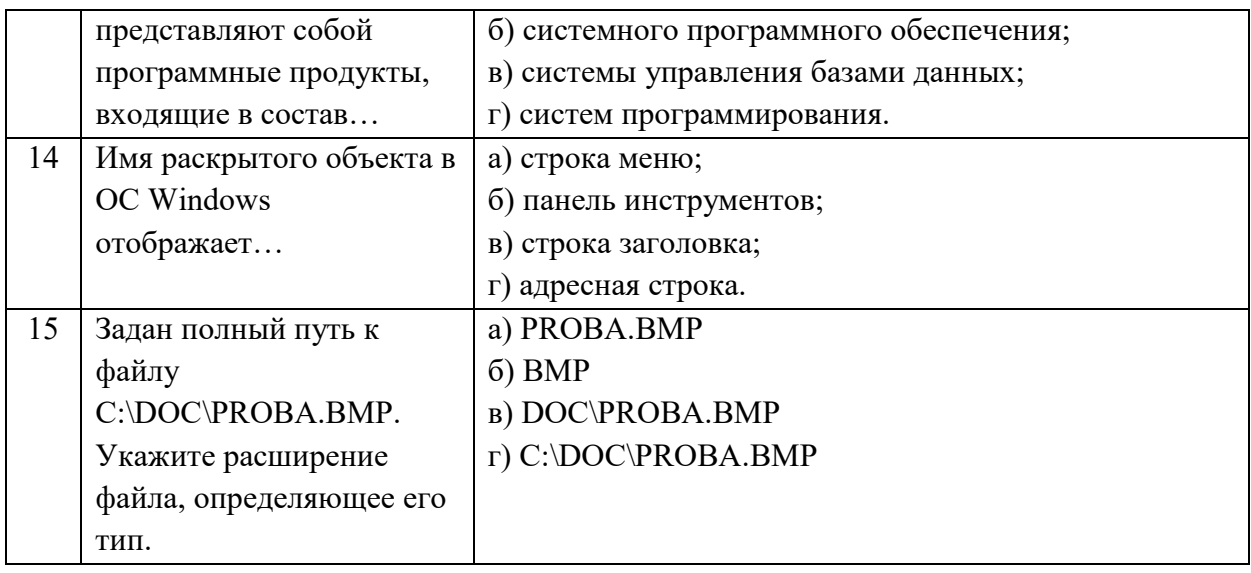

# Вариант 2

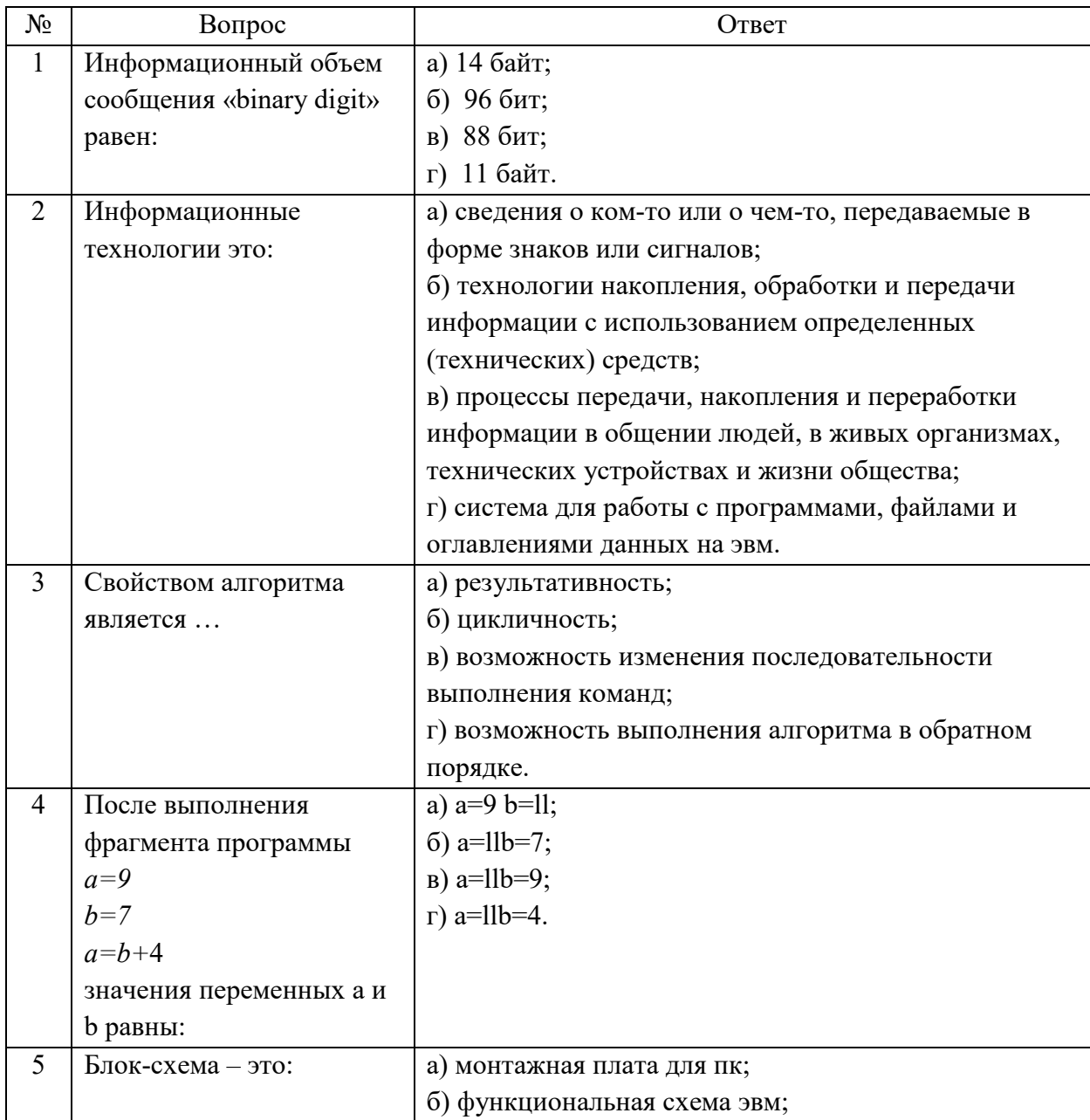

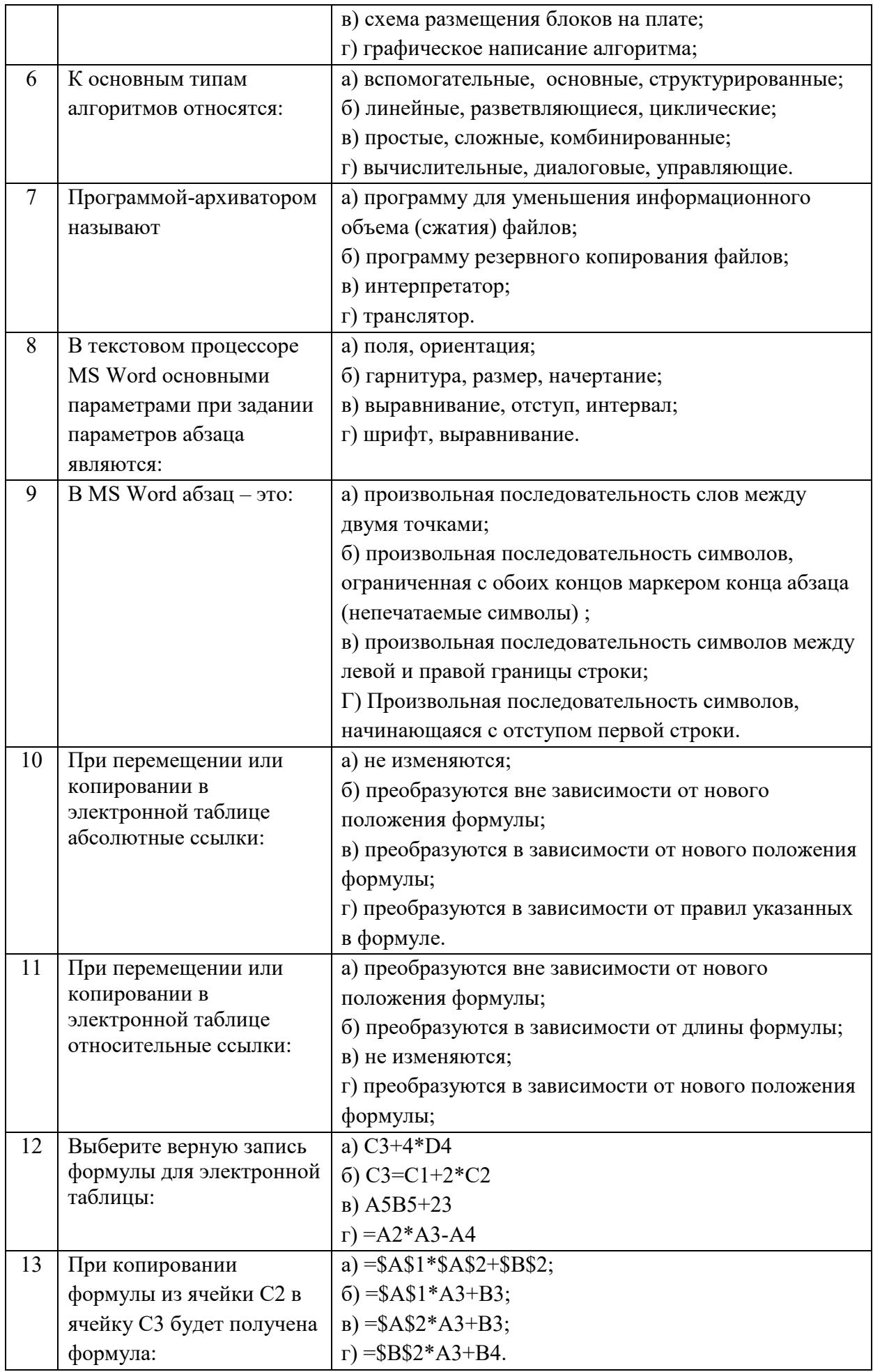

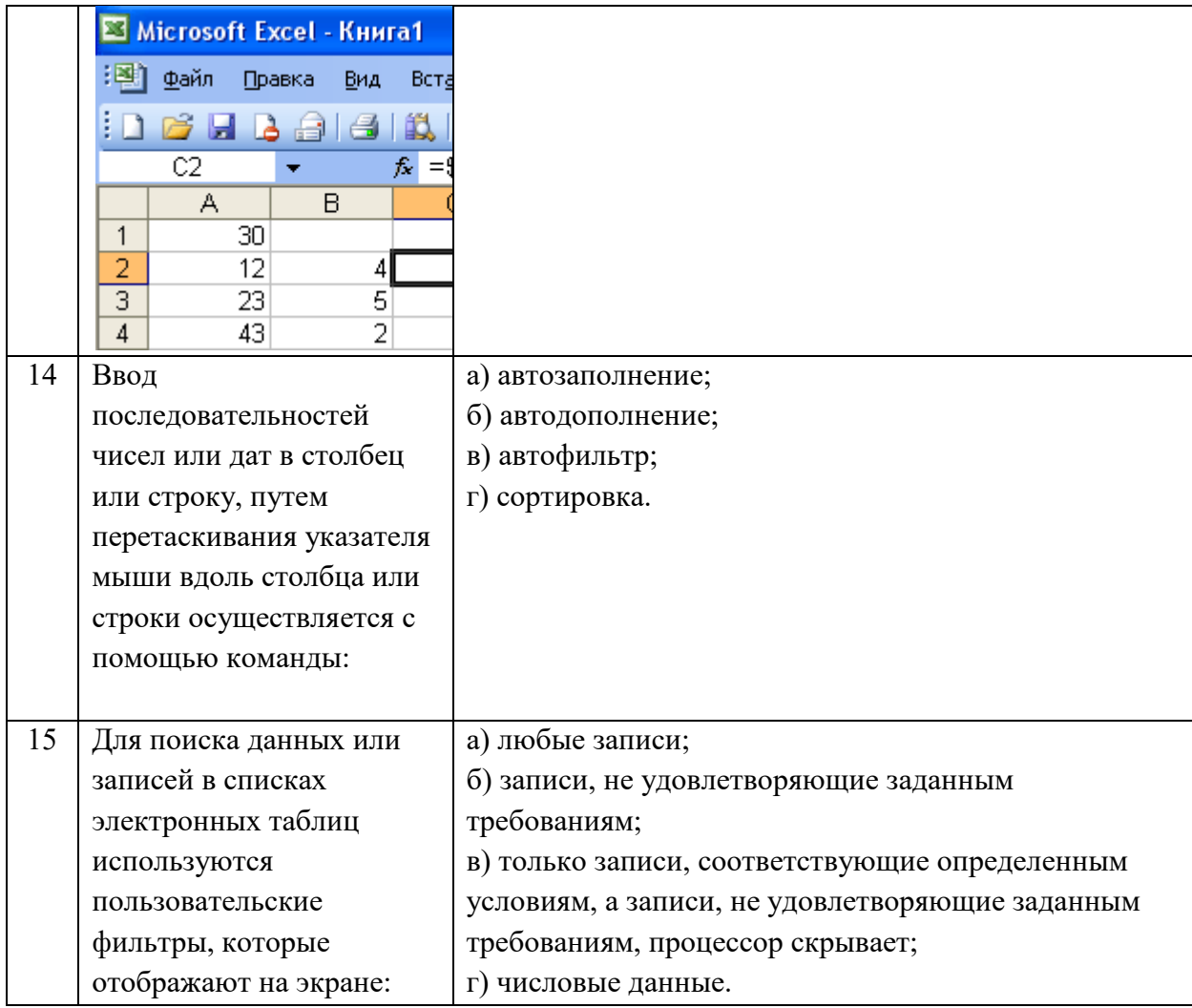

## ВОПРОСЫ ДЛЯ ПОДГОТОВКИ К ДИФФЕРЕНЦИРОВАНОМУ ЗАЧЕТУ

1. Основные понятия и терминология информационных технологий, их принципы. Классификация информационных технологий, используемых метолов, их свойства.

2. Компьютерные технологии: сферы применения, возможности, ограничения.

3. Общая характеристика систем автоматизации профессиональной деятельности (типа АРМ), их возможности и ограничения. Примеры существующих систем.

4. Автоматизированные системы делопроизводства.

5. Электронный документ. Способы создания электронного документа и его использование. Возможности коллективной работы с документами.

6. Выделение в общее пользование папки или принтера. Коллективное использование ресурсов локальной сети.

7. Порядок и правила обработки электронной почты. Требования, предъявляемые к документам, передаваемым по электронной почте.

8. Глобальные сети и программные средства поддержки. Сетевые службы. Теоретические основы Интернета.

9. Интернет. Технические и программные средства необходимы для доступа в Интернет.

10. Адреса, услуги в сети Интернет. Способы подключения к сети Интернет.

11. Поиск в сети Интернет. Возможности и основные характеристики поисковых систем.

12. Электронные коммуникации в профессиональной деятельности.

13. Способы защиты информации. Персональная защита информации на рабочем месте специалиста.

14. Защита от компьютерных вирусов.

15. Используемые в настоящее время пакеты прикладных программ, общие для всех отраслей. Ориентация пакетов прикладных программ в зависимости от отраслей и сфер деятельности

16. Системы электронных таблиц. Финансовый анализ и планирование работ средствами Microsoft Excel.

17. Основные понятия, используемые в системе подготовки презентаций. Возможности и приемы работы в Microsoft Power Point.

18. Шаблон и стиль в документах Microsoft Office.

19. Системы управления базами данных. Назначение и возможности СУБД Microsoft Access.

20. Объекты баз данных. Типы данных. Свойства полей таблицы. Назначение схемы данных. Использование конструктора форм в Microsoft Access.

21. Понятие запроса в Microsoft Access. Создание запросов с различным типом действий.

22. AutoCAD. Назначение и возможности.

23. CorelDraw. Назначение и возможности.

24. ЗфМах. Назначение и возможности.

25. Adobe Photoshop. Назначение и возможности.

#### Практические задания:

1. Опишите порядок подключения к другому компьютеру сети. Как подключить и использовать сетевой принтер?

2. Созлайте шаблон в Microsoft Word для заполнения визитной карточки и слелайте по нему визитку для конкретного лица.

3. В предложенной базе данных MS Access установить ключевые поля и связать таблицы, обеспечив целостность данных.

4. В базе данных MS Access создать формы к предложенным таблицам и создать одну форму с подчинением.

5. Создать запрос на обновление предложенной таблицы «Сотрудники», увеличивающий зарплату на 20% всем, у кого она меньше 10000 рублей.

**6.** Создать запрос на удаление из предложенной таблицы «Клиенты» всех, у кого имеется задолженность по оплате.

**7.** Фирма поместила в банк 45000\$ на 6 лет под 10,5% годовых. Какая сумма окажется на счете, если проценты начисляются ежегодно? Какую сумму надо поместить на тех же условиях, чтобы получить через 6 лет 250000\$?

**8.** Составьте ведомость зарплаты сотрудников фирмы (не менее 15 человек). Столбцы ведомости озаглавьте: «ФИО», «Год рождения», «Должность», «Оклад», «Январь», «Февраль», … «Декабрь», «Средняя за год». Зарплату за каждый месяц рассчитайте по формуле: «Оклад + премия», установив премию за зимние месяцы 5%, за весенние – 7%. за летние –  $2\%$ , за осенние –  $6\%$ .

Создайте еще одну таблицу для статистики, поместив в нее формулы для расчета среднего возраста сотрудников фирмы, средней зарплаты за год, годового фонда заработной платы, минимальной и максимальной зарплаты за год (Используйте функции: СУММ, СРЗНАЧ, ГОД, СЕГОДНЯ, МИН, МАКС).

**9.** Пусть имеется возможность инвестировать средства в течение пяти лет ежегодно по 100 тысяч рублей под 15 % годовых. Какая сумма окажется на счете в конце пятого года, если выплаты производить в начале года? В конце года? (775 373, 84 р).

**10.** Создайте презентацию из 5-6 слайдов «Услуги организации» (произвольно).

**11.** С помощью российской поисковой системы найдите таблицу с курсами валют, установленных Банком России, скопируйте ее к себе на компьютер и сохраните.

**12.** Составьте расписание рабочего дня специалиста в MS Outlook с указанием задач, контактов, сроков, отражением их на графике, оповещением о наступившем сроке выполнения задач. Передайте почтовое сообщение с прикрепленным к нему файлом.

**13.** Создать два специальных почтовых адреса: один – список рассылки сообщений; другой – автомат, отвечающий на каждое письмо.

**14.** Создайте структуру «Избранного» следующего вида:

Папка «Университеты» (содержит 3-4 ссылки на сайты университетов);

Папка «Компании» (содержит 2-3 ссылки на сайты компаний)

Папка «Москва» (ярлыки страниц муниципальных образований города)

**15.** Создайте на компьютере папку с документами. Разделите доступ к этой папке. Ограничьте доступ к ней с помощью пароля.

**16.** AutoCAD: подготовить изображение по образцу:

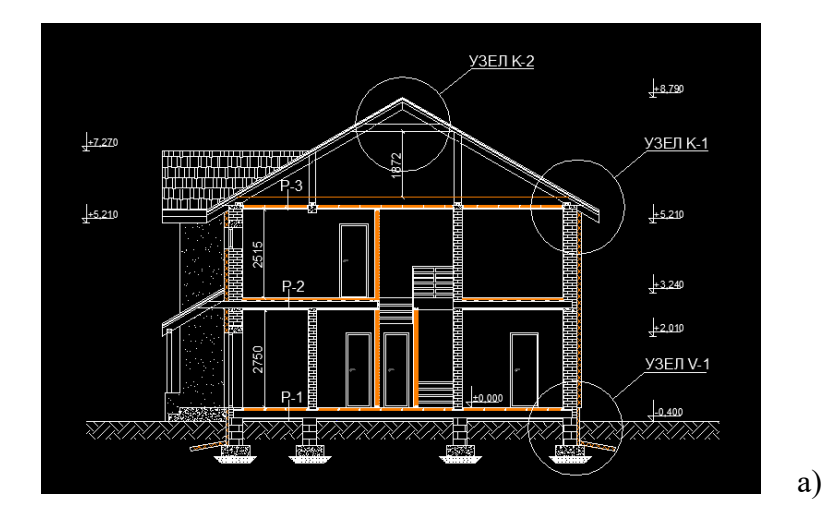

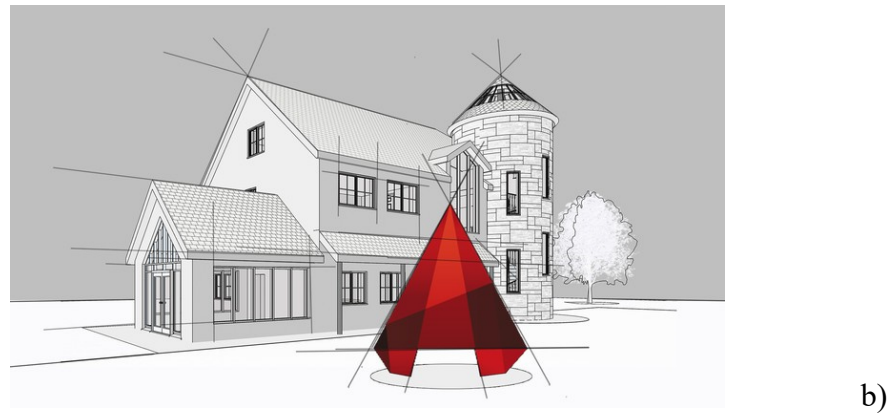

**17.** Средствами программы CorelDraw создать рисунок:

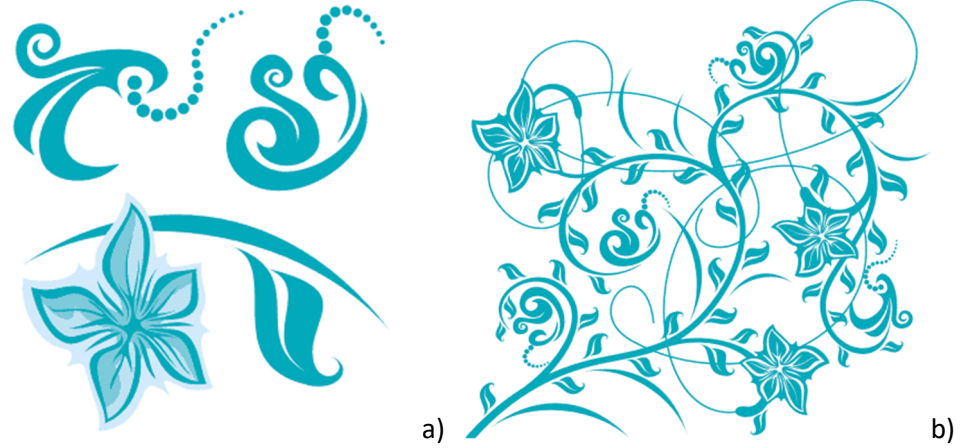

**18.** Средствами программы 3dMax создать и расположить объекты в следующем порядке:

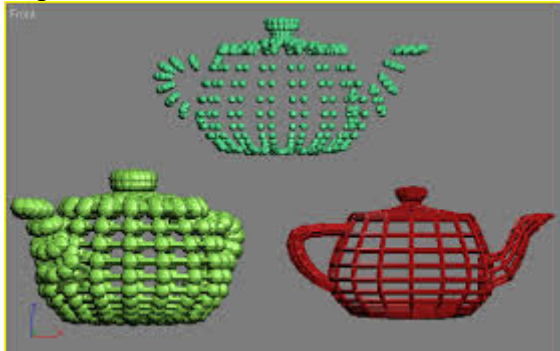

19. Средствами программы Publisher создать шаблон документа по образцу:

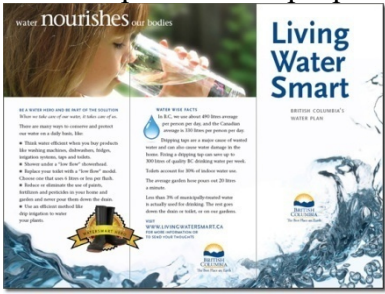

**20.** Средствами текстового процессора создать шаблон документа по образцу.

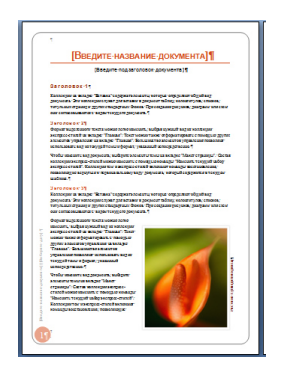

# **21.** Средствами Adobe Photoshop создать визитку

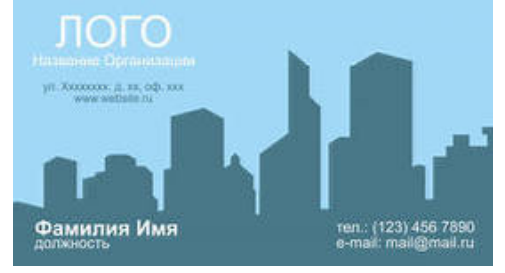

## ЗАДАНИЯ ПРАКТИЧЕСКИХ ЗАНЯТИЙ

### Лабораторные работы

1. Проектирование баз данных. Системы управления базами данных их назначение и функции. Создание и использование объектов баз данных.

### Контрольные вопросы:

- 1. Что такое ключевое поле?
- 2. Как создать связь между таблицами в MS Access?
- 3. Зачем используется свойство обеспечение целостности данных?
- 4. Перечислите основные объекты MS Access?
- 5. Для чего используются запросы?
- 6. Для чего используются формы?
- 7. Для чего используют отчеты?

2. Технология обработки графической информации в программах векторной и растровой графики. Компьютерные презентации с использованием мультимедиа технологии. Использование аудио- и видео-файлов при подготовке презентаций. Настройка анимации.

- 1. Что такое компьютерная презентация?
- 2. С каким расширением по умолчанию сохраняется файл презентации в MS Power Point?
- 3. Какая информация выводится в строке состояния?
- 4. Где располагается и как настраивается панель быстрого доступа в окне MS Power Point?
- 5. Что такое слайд? Из чего он состоит?
- 6. Каким образом можно создать новую презентацию?
- 7. Что такое шаблон презентации?
- 8. Что такое тема оформления
- 9. Как добавить новый слайд в презентацию?
- 10. Как удалить слайд?
- 11. Как изменить порядок слайдов в презентации?
- 12. Как изменить фон и цвета на слайде?
- 13. Как изменить разметку слайда?
- 14. Какие существуют режимы просмотра презентации?
- 15. Как включить режим полноэкранного просмотра презентации?
- 16. Как добавить на слайд картинку?
- 17. Что такое рисунки Smart Art?
- 18. Как добавить на слайд диаграмму?
- 19. Как добавить на слайд таблицу?
- 20. Как добавить на слайд текстовую надпись?
- 21. Как изменить маркировку пунктов списка на слайде?
- 22. Как изменить шрифт для текста на слайде?
- 23. Как изменить положение текстовой надписи на слайде?
- 24. Для чего нужен режим «Сортировщик слайдов»?
- 25. Как настроить анимацию объектов на слайде?
- 26. Какие параметры эффектов анимации можно изменять при их настройке?
- 27. Как добиться постепенного появления на экране рисунка Smart Art?
- 28. Как настроить автоматическую смену слайдов во время полноэкранной демонстрации презентации?
- 29. Как установить анимацию для смены слайдов при демонстрации презентации?
- 30. Что такое репетиция просмотра презентации?
- 31. С какого слайда может начинаться показ презентации?
- **32.** Что такое произвольный показ и как его создать?
- **33.** Какие действия можно настроить для объектов на слайдах?
- **34.** Как создаются управляющие кнопки? Для чего их можно использовать?
- *3. Применение специализированных пакетов для решения профессиональных задач*

- **1.** Назначение программы Corel DRAW.
- **2.** Особенности интерфейса программы Corel DRAW.
- **3.** Какие элементы содержит панель свойств? Строка меню? Окно инструментов?
- **4.** Каковы функции инструментов Rectangle (прямоугольник), Ellipse (эллипс), Polygon (многоугольник)?
- **5.** Как нарисовать окружность?
- **6.** Какие объекты подвергаются изменениям при работе в данной программе?
- **7.** Каким образом можно выделить один объект? Несколько объектов? Все объекты?
- **8.** Какой инструмент служит для изменения размеров объекта? Для сдвига объектов?
- **9.** Какими способами можно повернуть объект?
- **10.** Как изменить ширину объекта?
- **11.** Какие источники цвета существуют в программе Corel DRAW?
- **12.** Сколько цветовых палитр одновременно можно отобразить на экране компьютера?
- **13.** Какой тип палитры используется, если рисунок предполагается вывести на печать? Использовать для мультимедиа презентаций?
- **14.** Из каких приложений состоит пакет Corel Draw.
- **15.** На какие виды работ ориентирован пакет Corel Draw.
- **16.** Что такое абрис.
- **17.** Какие типы заливок применяются в Corel Draw.
- **18.** Чем отличается группировка примитивов от соединения.
- **19.** Как можно вставить в рисунок текстовый файл MS Word.
- **20.** Что такое растровая и векторная графика.
- **21.** Как провести через заданные точки плавную кривую по законам сплайнов.
- **22.** Как зеркально отобразить примитив.
- **23.** Каким образом можно изменить характеристики объекта, например, тип линии в AutoCAD?
- **24.** Объясните понятие «базовая точка».
- **25.** Как можно скопировать и переместить объект? Можно ли сделать несколько копий одной командой?
- **26.** Что значит масштабировать объект? Относительно какой точки будет выполняться масштабирование?
- **27.** Какой командой можно выполнить поворот объекта?
- **28.** Как расположить несколько копий объекта строго по дуге окружности?
- **29.** Каким образом выполняется удаление части объекта по двум заданным точкам?
- **30.** Каким образом выполняется удаление части объекта по сложной кромке?
- **31.** Каким образом выполнить точное соединение двух непараллельных линий?
- **32.** Как выполняется плавное сопряжение с заданным радиусом двух линий?
- **33.** Каким образом подрезать углы полилинии?
- **34.** Какую команду необходимо применить к объекту в сцене 3ds Max для его редакции?
- **35.** Где находится панель работы с окнами проекций?
- **36.** Перечислите основные этапы работы над проектом в 3ds Max
- **37.** Перечислите принципы и особенности построения 3ds Max. Укажите их достоинства и недостатки
- **38.** Определите понятия "Cцена" и "Объект". В какой зависимости они находятся? Назовите основные типы объектов
- **39.** Что такое геометрические объекты? В чем отличие геометрических примитивов от базовых типов? Перечислите базовые типы геометрических объектов, определите основные особенности каждого из них. Что такое "подобъекты"?
- **40.** Назовите основные команды для работы с файлами. Каковы основные форматы экспорта и импорта геометрии? Что такое Xref Objects и Xref Scenes? Каковы отличия их использования?

## *Выполнить чертеж: Corel Draw*

![](_page_20_Picture_3.jpeg)

*AutoCAD* 

![](_page_20_Figure_5.jpeg)

*3dMax* 

![](_page_21_Picture_0.jpeg)

## Практические занятия

1. Шаблоны и стили оформления документов. Таблицы в текстовых документах. Использование деловой графики для визуализации текстовой информации. Оглавление и указатели. Ссылки и сноски. Рецензирование. Гипертекст. Внедрение и связывание объектов, комплексные документы. Рассылка документов.

- 1. Для чего нужна прикладная программа MS Word?
- 2. Как просмотреть содержимое текстового файла на экране?
- 3. Какие форматы файлов поддерживает MS Word при открытии файлов?
- 4. Конвертирование файлов.
- 5. Технология OLE, внедрение и связывание объектов.
- 6. Как создать новый документ, используя программу MS Word?
- 7. Как установить параметры страницы для создаваемого документа?
- 8. Как установить шрифт, размер и цвет текста в набираемом документе?
- 9. Как отформатировать набранный текст.
- 10. Как осуществляется одновременная работа с несколькими документами в MS Word?
- 11. Как вставить рисунок или текст в документ?
- 12. Как объединить файлы, хранящиеся на диске в различных форматах: .txt, .doc, .rtf?
- 13. Технологии обмена данными между приложениями, используемыми в Windows.
- 14. Как проверить набранный текст на наличие ошибок?
- 15. Как создавать формулы, используя программу MS Word?
- 16. Как создать заголовок документа?
- 17. Как пронумеровать страницы?
- 18. Как сохранить исправленный документ в выбранном формате?
- 19. Какие форматы файлов поддерживает MS Word при сохранении документов?
- 20. Как осуществляется предварительный просмотр подготовленной страницы документа?
- 21. Как распечатать документ?
- 22. Перечислите форматы графических объектов, дайте их краткую характеристику.
- 23. Что такое маркер графического объекта? Назначение маркеров.
- 24. Что такое обтекание, каким образом задаётся обтекание графического объекта?
- 25. Как поменять порядок следования объектов при их наложении?
- 26. Для чего выполняется группировка объектов, какой последовательностью действий она осуществляется?
- 27. Как вставлять текст в автофигуру?
- 28. Какая операция позволяет оформлять автофигуру?
- 29. Назначение таблиц, размещаемых в текстовом процессоре.

*2. Планирование и анализ проведенных работ в системе электронных таблиц. Подведение промежуточных итогов. Расчет показателей. Применение стандартных функций. Создание вычисляемых условий. Фильтрация, сводные таблицы. Средства деловой графики для наглядного представления результатов.* 

## **Контрольные вопросы:**

- **1.** Какое расширение имеет файл книги, содержащей макросы?
- **2.** Как создать книгу, используя шаблон?
- **3.** С помощью чего можно сохранить книгу в другом формате?
- **4.** Как открыть несколько книг в одном окне?
- **5.** Для чего используется закрепление областей при открытии книг?
- **6.** Какие способы защиты книг существуют?
- **7.** Как настроить доступ к одной книге нескольких пользователей?
- **8.** Как переименовать лист в книге?
- **9.** С помощью чего можно выделить все ячейки листа?
- **10.** Как разделить лист на несколько частей для просмотра?
- **11.** Для чего используется «специальная вставка»?
- **12.** Как удалить одну ячейку на листе?
- **13.** Что позволяет сделать команда скрытия ячеек?
- **14.** Как объединить несколько ячеек?
- **15.** Как изменить текст примечания ячейки?
- **16.** В чем удобство применения средства «Формат по образцу»?
- **17.** Как изменить параметры стилей ячеек?
- **18.** Для чего можно использовать условное форматирование?
- **19.** Как задать ширину столбца?
- **20.** Как работает функция «автоподбор высоты строки»?

*3. Работа с таблицей базы данных: перемещение по таблице, редактирование таблицы, операции с записями и столбцами. Схема данных. Создание форм, организация запросов, формирование и печать отчетов.* 

- **1.** Что в Access называется базой данных?
- **2.** К какому классу относится СУБД Access?
- **3.** Каковы особенности реляционной модели данных?
- **4.** Как создать новую базу данных в Access?
- **5.** Как добавить новый объект в существующую базу данных?
- **6.** Какие способы создания таблиц вы знаете? В каких случаях следует использовать каждый из них?
- **7.** Какие типы полей допустимы в Access? Каковы особенности работы с полями каждого из этих типов?
- **8.** Какие способы создания полей подстановки Вы знаете? В каком случае следует использовать каждый их них?
- **9.** Какие преимущества дает использование полей подстановки?
- **10.** Какие ограничения накладываются на имена полей?
- **11.** Что называется ключом таблицы? Какие разновидности ключей вы знаете?
- **12.** Какими способами можно создать ключ?
- **13.** Является ли наличие ключа в Access обязательным?
- **14.** В каких случаях задание ключа является обязательным?
- **15.** Какими специфическими особенностями обладает поле типа «счетчик»?
- **16.** Какие свойства полей Вы знаете? Приведите примеры их использования.
- **17.** Как можно изменить структуру существующей таблицы?
- **18.** Как можно задать объединение таблиц? Какие способы объединения Вы знаете? Как можно изменить тип объединения?
- **19.** Что такое «ограничения целостности»?
- **20.** Какие виды целостности Вы знаете?
- **21.** В чем важность задания ограничения целостности?
- **22.** Что такое «ограничение целостности связи» и как они могут задаваться в Access?
- **23.** Какие способы задания ограничения целостности в Access Вы знаете?
- **24.** Каким образом можно создавать запросы на языке QBE в Access?
- **25.** Какие еще языки запросов можно использовать в Access?
- **26.** Что может служить источником данных для запроса?
- **27.** Какие разновидности запросов Вы знаете?
- **28.** Какие разновидности экранных форм вы знаете?
- **29.** Каково назначение экранных форм?
- **30.** В каких режимах можно работать с экранной формой? Каково назначение каждого из этих режимов?
- **31.** Какими способами можно создавать экранную форму?
- **32.** Как можно включать поля таблицы/запроса в форму при создании формы с помощью «Мастера»?
- **33.** Как можно включать поля таблицы/запроса при работе в режиме конструктора?
- **34.** Каково назначение отчетов?
- **35.** Каким способом могут создаваться новые отчеты в Access?
- **36.** Какие разновидности отчетов вы знаете?
- **37.** Какие области выделяются в отчете? Каково назначение этих областей?
- **38.** Как можно открыть и закрыть ту или иную область?
- **39.** Как вводятся в отчеты вычисляемые поля?
- **40.** Что может являться источником данных для отчетов?
- **41.** Что такое «параметрический отчет»? Как его можно создать?

#### **Задания:**

1. Разработать структуру (схему данных) базовых таблиц (не менее трех) базы данных, удовлетворяющих требованиям целостности, непротиворечивости и неизбыточности. В таблицах в соответствии с типом данных, размещенных в каждом поле, определите наиболее подходящий тип для каждого поля.

2. Создать структуры базовых таблиц и наполнить их содержимым, состоящим более чем из 15 записей. При создании структуры таблиц целесообразно задавать ключевые (уникальные) поля. Это поможет в дальнейшем для организации связей между таблицами.

Для полей внешнего ключа создать поле с подстановкой (раскрывающий список).

Установить связи между таблицами.

3. Создать запросы:

Три запроса на выборку со сложными критериями отбора;

Три запроса, использующие групповые операции и статистические функции SQL;

Параметрический запрос;

Перекрестный запрос;

Запросы на изменение.

4. Создать две формы: простую (на основе одной таблицы) и сложно-подчиненную (на основе двух таблиц, объединенных связью «один-ко-многим»). Разместить в формах различные элементы управления: поля с раскрывающимися списками, кнопки для запуска запросов и форм и т. д.

*I. База данных «Агентство недвижимости».* 

*Ориентировочные таблицы: «Объекты недвижимости», «Продажи», «Покупки» III. База данных «Деканат ВУЗа».* 

*Ориентировочные таблицы: «* 

*Список студентов», «Список предметов», «Сессия»* 

*IV. База данных «Расчет квартплаты ТСЖ»* 

*Ориентировочные таблицы: «Список жильцов», «Оплаты», «Тарифы»* 

*4. Создание страниц и узлов с помощью шаблонов в MS FrontPage.* 

*Создание сайта на домене narod.ru. Загрузка новых файлов на сайт и редактирование сайта* 

- **1.** Чем отличается интерфейс пакета FrontPage от других программ, входящих в состав MS Office?
- **2.** Какие 3 панели размещаются в пределах рабочего окна этой программы? Каково назначение каждой из этих панелей?
- **3.** Какие существуют варианты представления Web-узла в пакете FrontPage?
- **4.** Для чего предназначается режим страницы (Page) и какие действия могут выполняться в этом режиме? Какие вкладки предусмотрены для переключения режимов просмотра Web-страницы?
- **5.** Для каких целей используются режимы Folders (Папки) и Reports (Отчеты)?
- **6.** Как используются режимы Navigation (Навигация) и Hyperlinks (Гиперссылки)?
- **7.** Какие панели инструментов используются в рассматриваемой программе?
- **8.** Какие дополнительные инструменты предусмотрены в панелях Standard (Стандартная) и Formatting(Форматирование)?
- **9.** Какие основные группы инструментов вы можете указать в панели Pictures (Рисование)?
- **10.** Имеются ли инструменты для работы с векторной графикой? С растровой графикой?
- **11.** Какова стандартная последовательность проектирования Web-сайтов?
- **12.** Что такое лицевая или домашняя страница сайта? Как производится добавление новых страниц в структуру сайта?
- **13.** Чем отличается пакет Dreamweaver от FrontPage? В чем состоят особенности его интерфейса? Какие палитры предусмотрены в этом пакете и для чего служит каждая из них?
- **14.** Для каких целей используется палитра Object (Объекты)? Какие из элементов этой палитры наиболее интересны с вашей точки зрения? Удобно ли пользоваться такими инструментами?
- **15.** Какие другие палитры вы запомнили? Для чего они предназначаются и каковы их особенности? Есть ли палитра для проектирования фреймовых структур Web-страниц? Для проектирования форм?
- **16.** В чем вы находите общность всех палитр, предназначенных для работы с объектами? Как оформлены нижние части этих палитр и для чего?
- **17.** С чего следует начинать и в какой последовательности выполнять процесс проектирования сайта в пакете Dreamweaver?
- **18.** Как можно сформулировать назначение пакета Macromedia Director? На какие типы изданий он ориентирован и какие файлы можно создавать в нем для этих изданий?
- **19.** Какие элементы представлены в интерфейсе программы? Как выглядит монтажное окно программы?

## ЗАДАНИЯ ДЛЯ САМОСТОЯТЕЛЬНОЙ РАБОТЫ

## Раздел 1. Информационные технологии в автоматизированной обработке информации

## Тема 1.1 Информационные технологии в обработке информации

Проработка конспекта занятия по следующим вопросам:

- 1. Понятие "программное обеспечение". Виды программного обеспечения.
- 2. Понятие "операционная система". Развитие операционных систем.
- 3. Виды операционных систем. Состав операционных систем.
- 4. Особенности ОС Windows. Основные объекты и приемы управления в ОС Windows.
- 5. Работа с файловой системой в ОС Windows.
- 6. Компоненты (структура) DOS. Этапы загрузки DOS.
- 7. Работа с файловой системой в DOS.
- 8. Операционные оболочки. Работа с файлами и каталогами в операционной оболочке Norton Commander.
- 9. Программное обеспечение общего назначения.
- 10. Вирусы и средства антивирусной защиты.
- 11. Архивация данных. (Winrar)
- 12. Перечислите основные компоненты компьютера.
- 13. Перечислите устройства, позволяющие выполнять ввод информации в компьютер.
- 14. Перечислите устройства, позволяющие выполнять вывод информации.
- 15. Как могут использоваться в вашей профессиональной деятельности сканеры, цифровые камеры, проекторы?
- 16. Как могут использоваться в вашей профессиональной деятельности мобильные компьютеры?
- 17. На какие параметры компьютера следует обратить внимание при его приобретении?
- 18. Монитором какого типа оснащен ваш рабочий (домашний) компьютер?

## Тема 1.2 Технологии создания и преобразования информационных объектов Варианты индивидуального проектного задания:

На листе Excel имеется таблица с данными о продажах. Построить и проанализировать линии тренда

На листе Excel имеется таблица с данными о товарах. Создать диаграмму и сценарий для просмотра динамики изменения прибыли в зависимости от имеющихся показателей Построить график по данным о закупках вычислительной техники за предыдущие три месяца средствами Word

Создать в MS Access базу данных «Библиотека» из трех таблиц

Создать БД. В БД создать таблицу Клиенты (КодКлиента, Фамилия, Имя, Отчество, Адрес, Телефон}, внести несколько записей. Создать отчет по таблице

Изменить предложенный шаблон буклета в Publisher (вставить указанное изображение, текст и поменять цветовую схему)

Создать презентацию новой кредитной программы Банка. Сохранить презентацию в режиме демонстрации.

Смонтировать из нескольких файлов композицию в Windows Movie Maker. Вставить в нее видеоэффекты.

Средствами программы CorelDraw создать рисунок

![](_page_25_Picture_31.jpeg)

Средствами программы *3dMax* создать и расположить объекты в следующем порядке

![](_page_26_Picture_1.jpeg)

## *Раздел 2. Коммуникационные технологии в обработке информации* **Тема 2.1 Коммуникационные технологии в обработке информации**

Проработка конспекта занятия по следующим вопросам:

- 1. Вычислительная и телекоммуникационная технологии
- 2. Компьютерные сети: определение, классификация, возможности, способы применения
- 3. История появления и развития компьютерных сетей
- 4. Эволюция сетевых операционных систем
- 5. Основные требования к компьютерным сетям производительность, надежность, совместимость, управляемость, защищенность, расширяемость и масштабируемость
- 6. Перспективы развития сетевых технологий
- 7. Локальные сети: особенности, типы и характеристики
- 8. Способы коммутации в глобальных сетях

## *Практические занятия*

*Создание страниц и узлов с помощью шаблонов в MS FrontPage.* 

*Создание сайта на домене narod.ru. Загрузка новых файлов на сайт и редактирование сайта* 

Подготовка отчетов по практическим занятиям:

*Ответить на контрольные вопросы:* 

- **1.** Как создать web-узел с помощью мастера?
- **2.** Какие режимы просмотра web-узла используются в программе FrontPage?
- **3.** Перечислите основные компоненты FrontPage. Для чего они используются?
- **4.** Как применить стиль к введенному на web-странице тексту в программе FrontPage?
- **5.** Что необходимо сделать для выбора названия шрифта (стиля шрифта, размера шрифта, цвета шрифта)?
- **6.** Как изменить настройки, относящиеся целиком к текущему абзацу (выравнивание, отступ, интервал)?
- **7.** Как выбрать тип рамки, задать ее цвет и толщину, выбрать цвет и способ заливки фона абзаца?
- **8.** Как создать маркированный (нумерованный) список в редакторе FrontPage?
- **9.** Как создать бегущую строку в редакторе FrontPage?
- **10.** Как вставить на web-страницу фрагмент текста из документа, подготовленного в одной из программ MS Office?
- **11.** Как создать ссылки и связать их с нужными страницами в редакторе FrontPage?
- **12.** Какие ссылки можно включить в состав навигационного меню web-страниц?
- **13.** Что необходимо сделать, для того чтобы применить тему для оформления webстраницы?
- **14.** Какие графические форматы поддерживает программа FrontPage?
- **15.** Как вставить на web-страницу рисунок из файла (из библиотеки картинок)?
- **16.** Какие изменения можно внести в рисунок? Что для этого необходимо сделать?
- **17.** Какие звуковые форматы поддерживает редактор FrontPage?
- **18.** Что нужно сделать, чтобы установить фоновую музыку для web-страницы?
- **19.** Как поместить видео на web-страницу?
- **20.** Какими способами можно создать таблицу и поместить ее на web-страницу?
- **21.** Как разбить (объединить) ячейки в созданной таблице?
- **22.** Как настроить параметры таблицы, определяющие размеры ячеек, выравнивание текста в ячейках, цвета и свойства ограничивающих и разделительных линий таблицы?
- **23.** Что необходимо сделать для создания формы в редакторе FrontPage?
- **24.** Какие элементы можно включить в состав формы? Что для этого необходимо сделать?
- **25.** Как создать ссылку с одной страницы web-сайта на другую?
- **26.** Как создать ссылку на рисунок (файл)?
- **27.** Как создать ссылку, вызывающую создание электронного письма, адресованного определенному абоненту?
- **28.** Как изменить цвет отображения ссылок на web-странице?
- **29.** Как создать страницу с фреймами?
- **30.** Как проверить орфографию страниц сайта?
- **31.** Как получить статистическую информацию о составе сайта?
- **32.** Как проверить время загрузки web-страницы?
- **33.** Что необходимо сделать, для того чтобы просмотреть разорванные ссылки?
- **34.** Как откорректировать некорректную ссылку?
- **35.** Как просмотреть недоступные страницы сайта?
- **36.** Что необходимо сделать, чтобы быстро просмотреть web-сайт несколькими браузерами?
- **37.** Какие действия необходимо выполнить, чтобы подготовить web-сайт к публикации?
- **38.** Как опубликовать web-сайт?

#### **Выполнить практическое задание**

Разработать собственную веб-страницу, содержащую информацию о Ваших личных достижениях в жизни и учебе

Организовать веб-сайт фирмы

#### **Тема 2.2 Методы и средства защиты информации**

Проработка конспекта занятия по следующим вопросам:

- **1.** Проблема защиты информации
- **2.** Угрозы информации и источники угроз
- **3.** Основные задачи системы защиты информации
- **4.** Основные принципы создания систем защиты информации
- **5.** Концепция защищенной информационной системы Требования к защищенной системе
- **6.** ИС и проблемы ее защиты, классификация вторжений
- **7.** Функции, процедуры и средства защиты
- **8.** Идентификация и аутентификация
- **9.** Парольная аутентификация
- **10.** Формирование пароля
- **11.** Организационные мероприятия по защите
- **12.** Служба защиты информации
- **13.** Политика безопасности
- **14.** Работа с персоналом
- **15.** Физическая защита
- **16.** Защита от несанкционированного доступа в помещения к техническим и программным средствам
- **17.** Классификация информации по принципу гласности, законодательные основы защиты информации
- **18.** Защита государственной тайны
- **19.** Закон РФ "Об информации, информатизации и защите информации"
- Уголовный кодекс РФ о защите информации

## **ВАРИАНТЫ САМОСТОЯТЕЛЬНОЙ РАБОТЫ**

#### *Вариант 1*

### *(Excel)*

### *Задача 1*

На предприятии работники имеют следующие оклады: начальник отдела — 1000 р., инженер 1 кат. — 860 руб., инженер — 687 руб., техник — 315 руб., лаборант — 224 руб. Все работники получают надбавку 10% от оклада за вредный характер работы.

Со всех работников удерживают 12 % подоходный налог. Удержания производятся от начислений. Рассчитать суммы к получению каждой категории работников по месяцам.

#### *Задача 2*

Пусть имеется возможность инвестировать средства в течение пяти лет ежегодно по 100 тысяч рублей под 15 % годовых. Какая сумма окажется на счете в конце пятого года, если выплаты производить в начале года? В конце года? (Ответ:775 373, 84 р.)

#### *(Access)*

#### *Задача*

*Создать БД содержащую следующие таблицы: таблица-объекта СОТРУДНИК:* 

- идентификационный код Идент код (10 символов тип текстовый);
- фамилия Фамилия ( 20 символов тип текстовый);
- имя Имя ( 15 символов тип текстовый);
- отчество Отчество ( 15 символов тип текстовый);
- дата рождения Дата рожд ( поле типа дата );
- образование Образов (15 символов тип текстовый);
- должность Должн (15 символов тип Мастер подстановок);
- стаж работы Стаж работы (длинное целое тип числовой );
- дата зачисления на работу Дата зач (поле типа дата/время);
- телефон Тел (8 символов тип текстовый);
- домашний адрес Адрес (поле-МЕМО). *таблица-объекта ШТАТНОЕ РАСПИСАНИЕ:*
- $\mathbb{N}_{\mathfrak{D}}$  п/п НПП (длинное целое тип числовой);
- название подразделения Назв подр (30 символов тип текстовый);
- должность Должн (15 символов тип текстовый);
- количество штатных единиц Кол ед (длинное целое тип числовой);
- должностной оклад Оклад (длинное целое тип числовой);
- фонд заработной платы за месяц ФЗПМ (длинное целое тип числовой);

фонд заработной платы на год ФЗПГ (длинное целое - тип числовой);

Создать запрос на обновление предложенной таблицы «Сотрудники», увеличивающий зарплату на 20% всем, у кого она меньше 10000 рублей.

#### *Вариант 2*

#### *(Excel)*

#### *Задача 1*

Покупатели магазина пользуются 10% скидкой, если стоимость покупки превышает k рублей. Составить ведомость учитывающую, скидки и содержащую сведения: покупатель, количество наименований купленных товаров, стоимость покупки с учетом скидки.

#### *Задача 2*

Фирма поместила в банк 45000\$ на 6 лет под 10,5% годовых. Какая сумма окажется на счете, если проценты начисляются ежегодно? Какую сумму надо поместить на тех же условиях, чтобы получить через 6 лет 250000\$?

### *(Access)*

#### *Задача*

Создать таблицу «Книжный\_магазин»

![](_page_29_Picture_190.jpeg)

и таблицу «Издательство»

![](_page_29_Picture_191.jpeg)

Выполнить выборку строк, содержащих названия книг, фамилии авторов и год издания романов в данном издательстве.

#### *Вариант 3*

### *(Excel)*

#### *Задача 1*

Имеются следующие данные о сотрудниках: *Табельный номер, ФИО, Пол, Год рождения, Количество детей, Отдел, Дата поступления на работу, Оклад*.

Используя фильтрацию, найти и скопировать на отдельные листы строки таблицы сотрудников, имеющих трех или более детей.

Вычислить возраст (число полных лет) каждого сотрудника.

#### *Задача 2*

Какую сумму следует положить на счет под 12 % годовых с ежеквартальным начислением сложных процентов, чтобы через 10 лет накопить 1000 рублей? (Ответ: 306,56 р.)

#### *(Access)*

#### *Задача*

В БД имеются две связанные таблицы: в первой указаны *ФИО, Специальность, Должность, Число отработанных часов, Заработная плата*; во второй – справочник тарифов почасовой оплаты (*Должность, Почасовая оплата*). Начислить заработную плату. При формировании отчета плата за час должна быть получена из справочника.

#### *Вариант 4*

## *(Excel)*

#### *Задача 1*

В сельскохозяйственном кооперативе по сбору помидоров работают 5 сезонных рабочих. Оплата труда производится по количеству собранных овощей. Дневная норма составляет k кг. Сбор одного кг помидоров стоит m рублей. Сбор каждого кг сверх нормы в 2 раза дороже. Сколько денег в день получит каждый рабочий за собранный урожай?

### *Задача 2*

За сколько лет наращенная сумма составит 1000 рублей, если положить 100 рублей под 12 % годовых с ежеквартальным начислением сложных процентов (Ответ: 19,47 лет)

#### *(Access)*

#### *Задача*

Фирма имеет несколько магазинов (не менее 5) и продает большой ассортимент товаров (не менее 10 наименований) различных категорий (не менее 5 категорий). Категориями товара могут быть, например, канцелярские товары, продукты питания, одежда, компьютерная техника и т.д. Создать БД, в которой должна быть таблица следующего содержания: *Наименование товара, Категория, Единица измерения, Закупочная цена единицы товара, Затраты на реализацию единицы товара, Продажная цена единицы товара, Прибыль на единицу товара, Количество проданных единиц.*  Создать таблицу через конструктор, указав соответствующий тип и описание для каждого поля. Заполнить таблицу через форму.

#### *Вариант 5*

### *(Excel)*

#### *Задача 1*

Компания по снабжению электроэнергией взимает плату с клиентов по тарифу: k1 рублей за 1 кВт/ч за первые 500 кВт/ч; k2 рублей за 1 кВт/ч, если потребление свыше 500 кВт/ч, но не превышает 1000 кВт/ч; k3 рублей за 1 кВт/ч, если потребление свыше 1000 кВт/ч. Услугами компании пользуются 10 клиентов. Подсчитать плату для каждого клиента и суммарную плату. Сколько клиентов потребляет более 1000 кВт/ч?

#### *Задача 2*

Рассчитать, какая сумма окажется на счете, если 100 рублей положить под 12 % годовых на 10 лет с ежемесячным начислением сложных процентов (Ответ: 330,04 р.).

#### *(Access)*

#### *Задача*

Создать базу данных Автомагазин, состоящую из таблиц *Склад {Марка, Объем двигателя, Цвет, Тип кузова, Год выпуска, Номер кузова, Поставщики}*, *Поставщики {Фирма, ФИО, Телефон, Адрес}*. Создать связь этих таблиц. Создать форму и отчет для связанных таблиц.